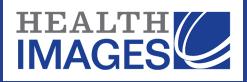

# **Viewer Main Toolbar**

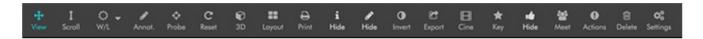

# View

Toggles the View sub-toolbar visible/hidden. See sub-toolbar button descriptions on next page.

#### Scroll

Scrolls through a study's images. Use mouse wheel to scroll.

#### Window Level

Sets image's window width (contrast) and window level (the number at the center of the window). Mouse: Window width: hold left click, move mouse left-right. Window level: hold left click, scroll up-down. Touch pad: Window width: one finger tap, drag left-right. Window level: one finger tap, drag up-down. See window width/level description on a subsequent page.

#### Annotate

Toggles Annotation sub-toolbar visible/hidden. See annotation sub-toolbar but ton descriptions on a subsequent page.

#### Probe

This toolbar button appears only when viewing CTs. Click and drag on an image to read Hounsfield values.

#### Reset

Returns series to original state while remaining on current image. Resets window level, invert tone, rotation, zoom, free draw, and line mea-sure annotations.

# 3D

Toggles 3D sub-toolbar visible/hidden.

#### Layout

Choose number of images to display from the grid. 'Maximize' opens the selected series in a one- up full screen view. 'New' opens the study in a new browser tab.

Print

Opens a page in a new browser window with a hyperlinked list of all available images in the study(s) being viewed. See a subsequent page for how-to-use instructions.

# Info

Toggle to show/hide study information.

Annotations visible/hidden Toggle to show/hide annotations.

Invert Inverts image colors.

# Export

Export png, create a secondary capture, view the study meta data in a new tab.

# Cine

View images as a movie. US (multi-frame) studies are displayed with HTML5 video in actual frames per second. See Cine Sub-Toolbar in Clinical Viewer Guide.

#### Key

Makes the visible study image (high-lighted with a blue bounding box), a Key image. A study's key images can be viewed by selecting 'View Key Images' in the view options menu in the studies list.

# Thumbs

Toggles study thumbnails visible/hidden.

# Meet

Start a live collaborative meeting with other DG users.

# Actions

'Share' shortcuts. See sub-toolbar description in Clinical Viewer Guide.

# Delete

Delete images or series. See sub-toolbar description in Clinical Viewer Guide.

#### Enhance

Locally enhance the contrast of an image. This filter provides an alternative to the window/level filter for global contrast enhancement.